# **BUREAUTIQUE INITIATION À L'INFORMATIQUE**

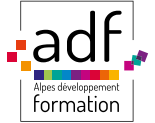

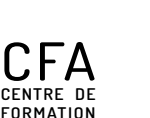

**D'APPRENTIS**

**22 rue des entrepreneurs ZI St Joseph 04100 Manosque Tél : 04.92.72.82.82 Mail : accueil@adfformation.fr Site web : www.adfformation.fr** 

**©AmOO** 

# **Dates**

**Entrées/sorties permanentes**

 **Durée**

**Sur mesure**

**Public**

**Tout public : demandeurs d'emploi, salariés, adultes en reconversion.**

#### **Financements**

**Entreprise Personnel France Travail (AIF/CSP).**

#### **Contact**

**Notre équipe vous répond du lundi au vendredi, de 8 h 30 à 18 h.**

# **Objectifs**

**À l'issue de cette formation Informatique débutant, vous aurez acquis les connaissances et compétences nécessaires pour :**

**- maîtriser les bases de l'informatique,** 

**- comprendre le rôle et reconnaître les différents composants d'un ordinateur (unité centrale, disque dur, etc.), - savoir naviguer dans l'arborescence de fichiers Windows, créer des documents, des dossiers, et savoir les retrouver,** 

- **savoir utiliser les principales fonctions de Windows.**
- **comprendre Internet, son vocabulaire et son utilisation au quotidien (navigateur, site WEB, recherche, etc.). - utiliser la messagerie sur Internet.**
- **réagir aux problèmes éventuels de sécurité sur Internet (antivirus, site suspect, etc.).**

## **E** Prérequis

**Aucun.**

# **Moyens utilisés**

**1000 m<sup>2</sup> de locaux sécurisés sur deux sites (dont 800 m<sup>2</sup> accessibles aux personnes en situation de handicap) - Salles dédiées et climatisées - Locaux équipés de 150 ordinateurs - Vidéoprojecteurs - Connexion internet wifi.**

### **EU** Méthodes pédagogiques

**Formation assurée par un formateur expérimenté - Exercices pratiques sur PC et internet - Formation individualisée.**

## **Délais d'accès**

**ADF s'engage à vous répondre dans les meilleurs délais suivant votre demande de formation au catalogue. La prestation débutera au plus tôt après l'acceptation de prise en charge du dossier. Cette durée peut varier selon le financeur de l'action (nous contacter).**

# **Modalités d'accès**

**Entretien individuel. Cours d'essai gratuit avec test de positionnement.**

Mise à jour le 30/01/2024

# **Tarifs**

**Tarif variable selon le mode de financement (nous contacter).** 

# **Accessibilité aux personnes en situation de handicap**

**ADF s'engage à tout mettre en œuvre pour permettre l'accessibilité de son offre, en fonction des besoins et compte tenu des difficultés particulières liées au handicap des personnes concernées. Formation ouverte aux personnes en situation de handicap. Deux sites de formation (un site avec rampe d'accès et le 2<sup>e</sup> avec un ascenseur pour les PMR).**

# **Documents de suivi de la formation**

**Feuille d'émargement signée par demi-journée de formation pour le suivi de l'assiduité, la ponctualité et les absences - Attestation de fin de formation - Questionnaire d'évaluation de la formation.**

#### Attestation de compétences

## **Programme de formation**

**Cette formation vous permettra d'utiliser un ordinateur au quotidien pour naviguer sur Internet, gérer votre courriel, manipuler des fichiers (photos, vidéos, document, etc.), échanger et partager des informations avec les autres etc. tout en comprenant le vocabulaire général lié aux ordinateurs et à leur utilisation.** 

**Cette formation regroupe donc toutes les principales actions que l'on pratique au quotidien sur un ordinateur, qu'il s'agisse d'un contexte professionnel ou personnel.** 

#### **Le programme de formation sera adapté à vos besoins.**

### **DÉCOUVRIR WINDOWS**

- **Découvrir l'architecture matérielle : l'écran, le clavier, la souris, l'unité centrale, le bureau ;**
- **Maîtriser l'utilisation de la souris (clic-gauche/droit, double-clic, molette, scrolling, copier/couper/coller entre différentes applications) ;**
- **Maîtriser l'utilisation du clavier (touches directes, altgr, caps lock, shift, etc.) ;**
- **Connaitre la barre des tâches, manipulation des fenêtres ;**
- **Apprendre le vocabulaire lié au bureau Windows (icônes, menus, raccourci, barre de tâches, etc.) ;**
- **Savoir brancher une clé ou un disque dur externe USB ;**
- **Savoir gérer les demandes d'impression et les imprimantes ;**
- **Numériser, scanner des documents et les enregistrer en PDF.**

### **GÉRER DES DOSSIERS**

**- Créer un dossier, nommer un dossier, déplacer un dossier, supprimer un dossier.**

#### **GÉRER DES FICHIERS**

- **Enregistrer un fichier, copier un fichier, déplacer un fichier, effacer un fichier ;**
- **Récupérer un fichier dans la corbeille, supprimer définitivement un fichier, renommer un fichier, rechercher un fichier.**

### **UTILISER INTERNET**

- **Connaitre les différents types de connexion ;**
- **Savoir comment fonctionne Internet ;**
- **Naviguer sur le web, passer d'une page à l'autre ;**
- **Visiter un site sécurisé ;**
- **Utiliser les onglets de navigation ;**
- **Utiliser l'historique ;**
- **Comprendre la configuration et les options du navigateur.**

### **RECHERCHER SUR INTERNET LES MOTEURS DE RECHERCHE**

- **Savoir utiliser les clés de la recherche efficace sur Internet ;**
- **Utiliser les moteurs de recherche ;**
- **Maîtriser Google : le moteur de recherche par excellence ;**
- **Chercher et trouver sur Internet ;**
- **Comment trouver une information de façon précise ;**
- **Rechercher une image sur internet enregistrer une image.**

### **MESSAGERIE ET E-MAILS**

- **Connaitre les fonctions essentielles d'une messagerie ;**
- **Envoyer et recevoir un mail, retrouver un mail, transférer un mail, mettre en copie et copie cachée ;**
- **Mettre en forme un courriel ;**
- **Gérer des pièces jointes.**